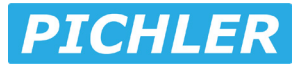

# **Bluetooth Modul ESC**

*#15932*

Vielen Dank, dass Sie sich für das Pichler Bluetooth Modul entschieden haben, bitte lesen Sie dieses Handbuch sorgfältig durch, bevor Sie es benutzen. Bitte beachten Sie auch die Nutzungsbedingungen und technischen Parameter dieses Produkts.

## **1. Einleitung**

Dieses Produkt verwendet Bluetooth, um die Kommunikationsverbindung zwischen Telefonen und ESCs zu realisieren. Nach der Installation der Pichler Bluetooth APP kann der Benutzer die ESC-Daten in Echtzeit überwachen, die ESC-Parameter einstellen, die Firmware des ESCs aktualisieren, uvm..

### **2. passende ESC**

- iQS
- Pulsar B
- $\bullet$  XO+
- SP-CON

## **3. Verbindung**

3.1 Wenn der Regler über eine individuelle Programmierschnittstelle verfügt, werden die Pins nicht benötigt. Das Kabel des Bluetooth-Moduls in die Programmierschnittstelle des Reglers ein (Das rote Kabel des Bluetooth-Moduls entspricht dem Pluspol (+) und das schwarze Kabel dem Minuspol (-), dann schließen Sie den Regler an die Batterie an.

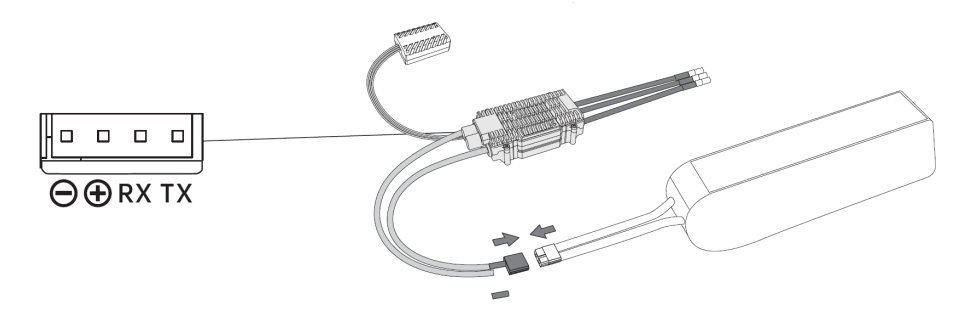

3.2 Wenn der ESC nicht über eine individuelle Programmierschnittstelle verfügt, dann wird der Pin benötigt. Verbinden Sie das ESC-Signalkabel mit dem Bluetooth-Modulkabel gemäß dem unten gezeigten Anschlussplan. Ein spezieller Stift sollte benötigt werden, wenn Sie beide verbinden, achten Sie darauf, die gleiche Farbe Kabel sollte entsprechend angeschlossen werden, und schließen Sie dann den ESC an die Batterie.

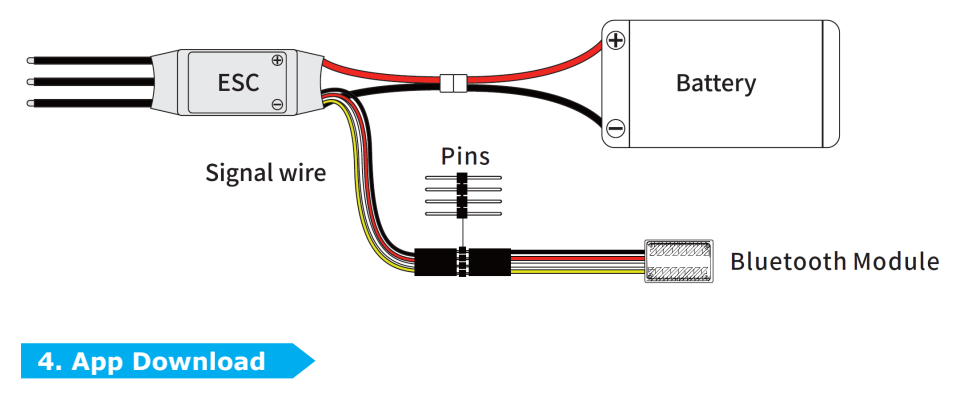

## **Android-Version:**

1. Scannen Sie den QR-Code, um die App herunterzuladen.

2. Wählen Sie "Zulassen" für alle Pop-up-Fragen, um die APP zu installieren, und aktivieren Sie Standortdienste und Bluetooth auf Ihrem Telefon, und klicken Sie dann auf "Verbinden", um den ESC zu verbinden.

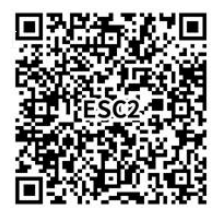

#### **iPhone-Version:**

1. scannen Sie den QR-Code, um die App herunterzuladen.

2. Wählen Sie bei allen Pop-up-Fragen "Zulassen", um die APP zu installieren, und aktivieren Sie die Standortdienste und Bluetooth auf Ihrem Telefon, und klicken Sie dann auf "Verbinden", um den ESC zu verbinden.

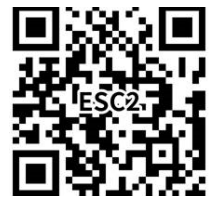

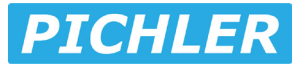

# **Bluetooth Modul ESC**

*#15932*

Thanks for purchasing the Pichler Bluetooth Module , please read this manual carefully before using it.Please also note the using conditions and technical parameters of this product.

#### **1. Introduction**

This product uses Bluetooth communication technology to realize the communication connection between cell phones and ESCs. After installing ZTW Bluetooth APP, the user can monitor the ESC data in real time, set the ESC parameters, and upgrade the firmware of the ESCs, etc., on the cell phone.

# **2. matching ESC**

- iQS
- Pulsar B
- XQ+
- SP-CON

## **3. Connection**

3.1 If the ESC have individual programming interface, then the pins is not needed, according to the connection diagram as shown below, insert the Bluetooth module cable into the ESC programming interface (the red wire of the Bluetooth module corresponds to the" +" positive terminal , and the black wire corresponds to the" -" negative terminal ), and then connect the ESC to the battery.

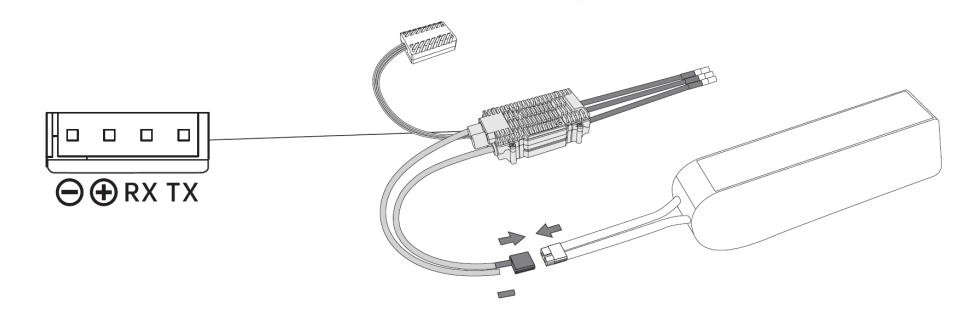

3.2 If the ESC do not have individual programming interface, then the pin is needed, according to the connection diagram as shown below, connect the ESC signal cable with the Bluetooth module cable. A special pins should be needed when connecting both of them, pay attention to the same colour cable should be connected correspondingly, and then connect the ESC to the battery.

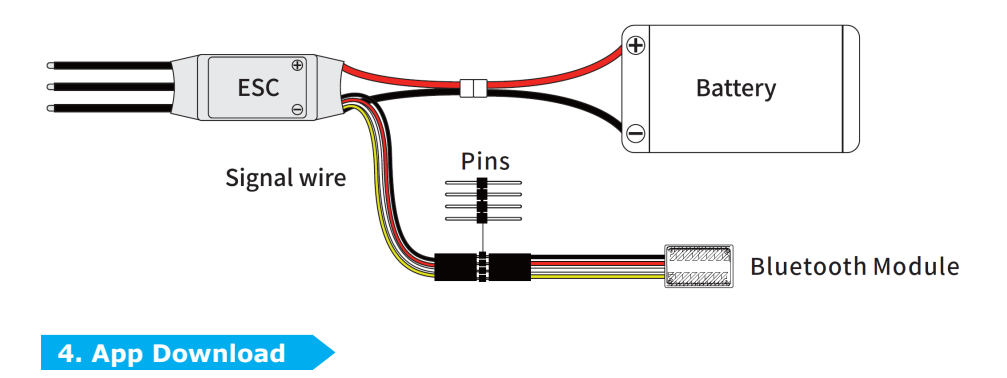

## **Android Version:**

- 1. Scan the QR code to download the App.
- 2. Choose" ALLOW" for all the pop-up questions to install the APP, and turn on Location Services & Bluetooth on your phone, and then click" CON NECT" to connect the ESC.

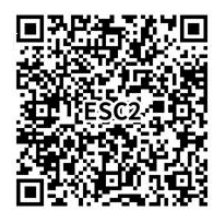

## **iPhone Version:**

- 1. Scan the QR code to download and install the App.
- 2. Choose" ALLOW" for all the pop-up questions to install the APP, and turn on Location Services & Bluetooth on your phone, and then click" CONNECT" to connect the ESC.

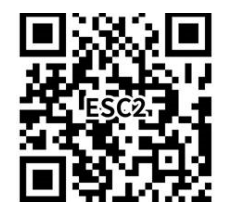